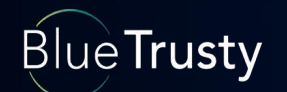

# Filtrage des flux réseaux issus des clusters Kubernetes : pourquoi, comment ?

Stéphane REYTAN sreytan@bluetrusty.com

### [BlueTrusty](http://bluetrusty.com) fournit des services de CyberSécurité.

Nous fournissons des services de formation, d'audit et d'assistance sur Kubernetes et les architectures Cloud Native depuis 2017.

BlueTrusty est partenaire revendeur de Calico Cloud/Enterprise (éditeur Tigera).

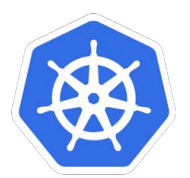

**Blue Trusty** 

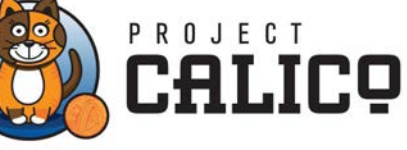

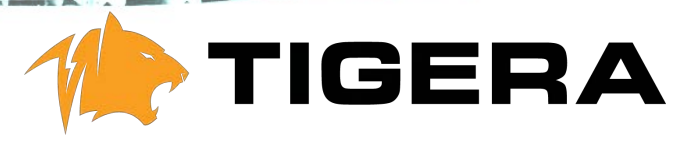

### Il existe de nombreuses opportunités de filtrage des flux réseaux concernant les charges de travail dans un cluster k8s

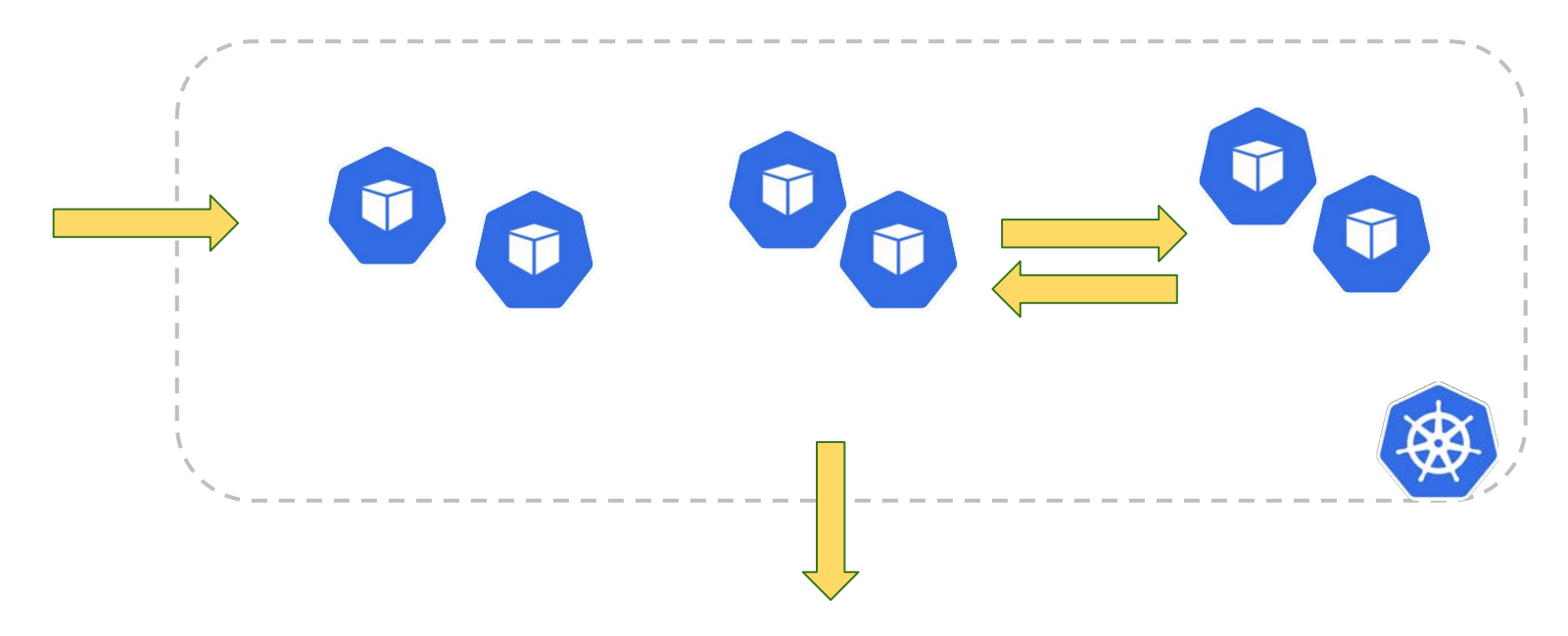

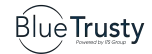

### Le sujet du jour : filtrage des flux sortants

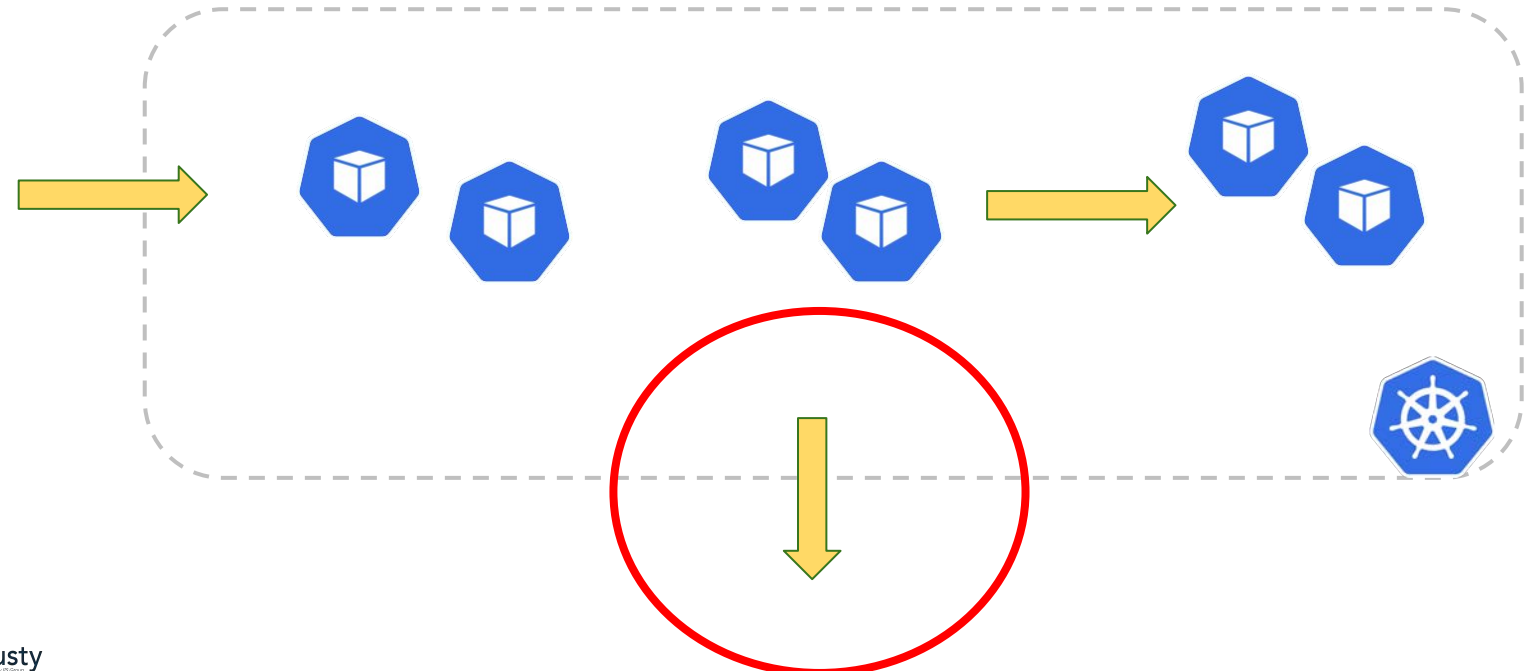

### Les charges de travail et le stockage des données sont découplés

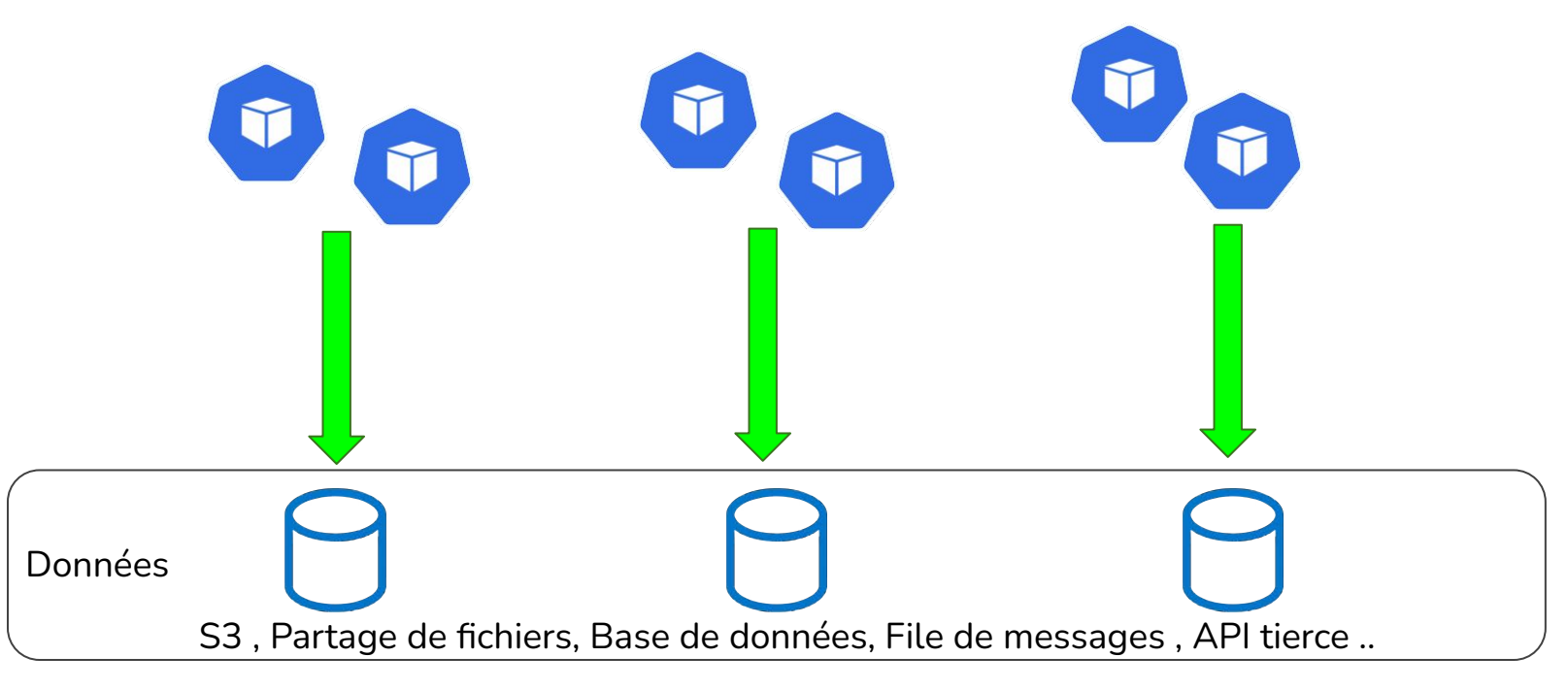

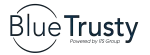

### Les charges de travail et le stockage des données sont découplés

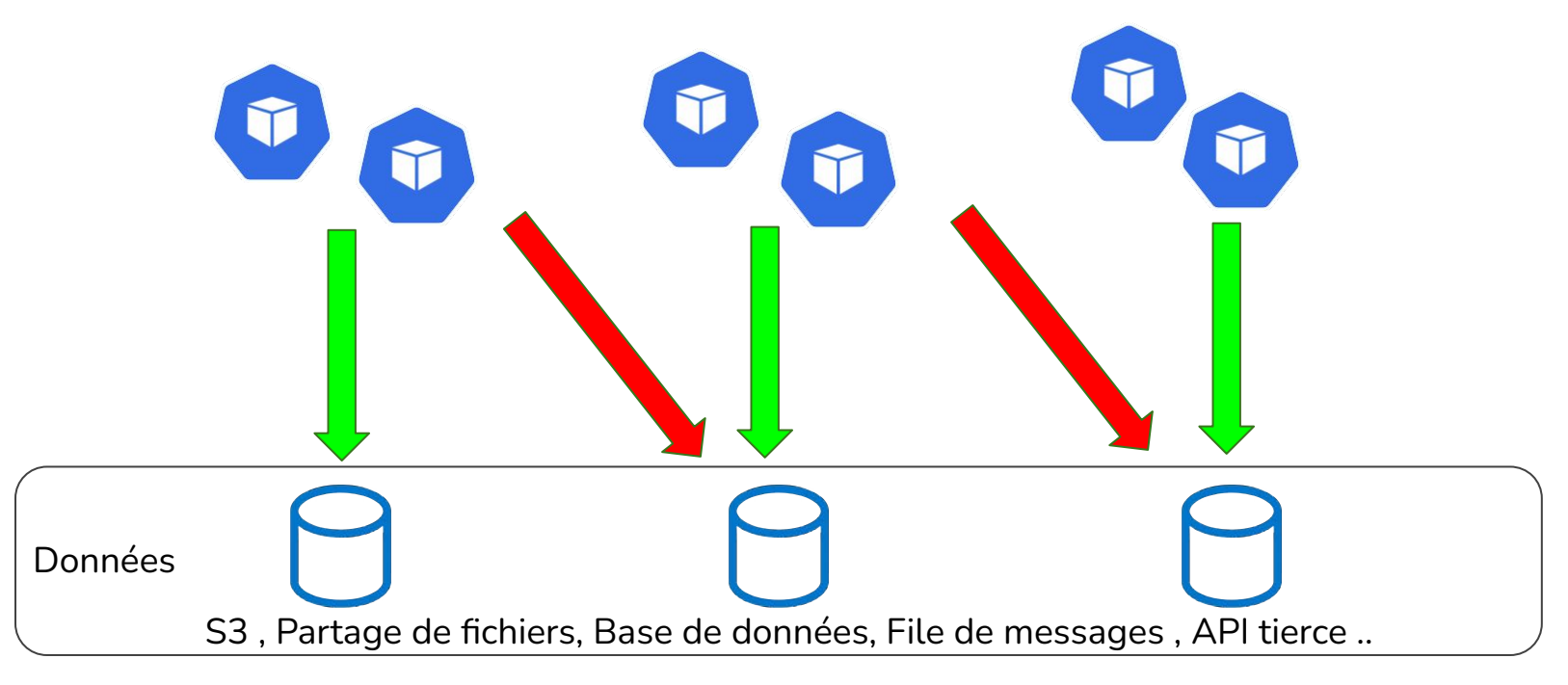

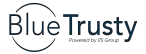

### Le cloisonnement réseau : un passage obligé

**Kubernetes Hardening Guidance** 

#### **Network separation and hardening**

Cybersecurity and Infrastructure

Cluster networking is a central concept of Kubernetes. Communication among containers. Pods, services, and external services must be taken into consideration. By default, Kubernetes resources are not isolated and do not prevent lateral movement or escalation if a cluster is compromised. Resource separation and encryption can be an effective way to limit a cyber actor's movement and escalation within a cluster.

#### **Key points**

- ※ Use network policies and firewalls to separate and isolate resources.
- ※ Secure the control plane.
- $\Phi$  Encrypt traffic and sensitive data (such as Secrets) at rest.

#### **Network Policies Checklist**

- $\checkmark$  Use a CNI plugin that supports **NetworkPolicy API**
- Create policies that select Pods using ✓ podSelector and/or the namespaceSelector
- Use a default policy to deny all ingress and egress traffic. Ensures unselected Pods are isolated to all namespaces except kube-system

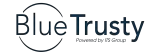

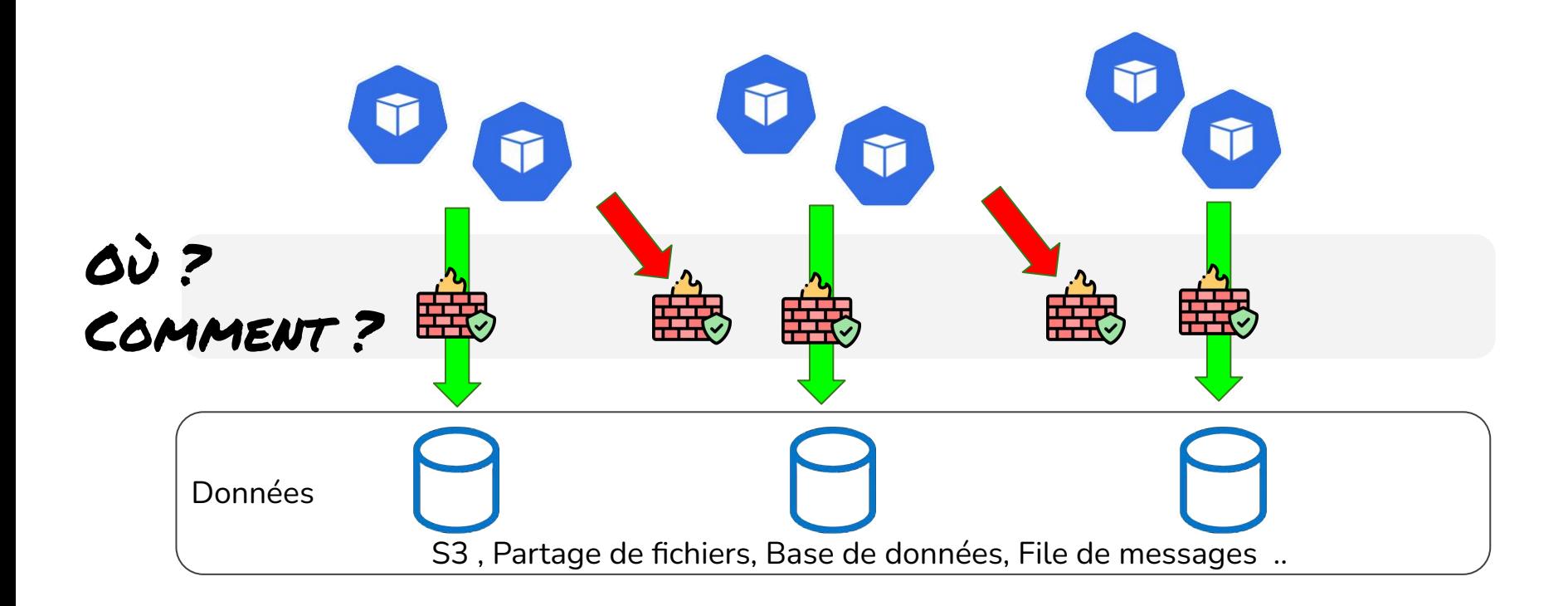

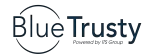

### Les possibilités d'implémentation

- Filter nativement au moyen d' Egress Network Policy
- Filtrer en aval par un firewall réseau "classique"
	- Utiliser l'IPAM \* pour distinguer les Pods source suivant leur adresses IP
	- Utiliser la Node Affinity pour distinguer les Pods suivant leur Node d'hébergement
	- Utiliser les Egress Gateway pour distinguer les Pods

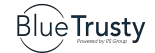

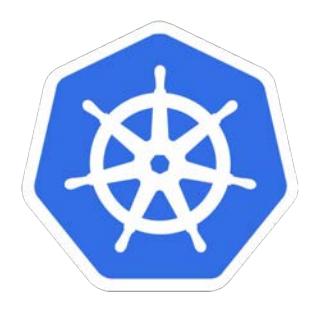

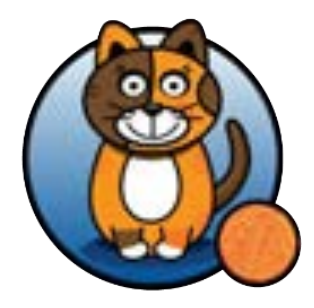

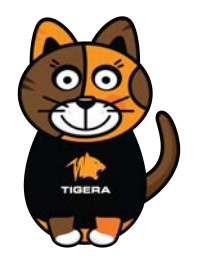

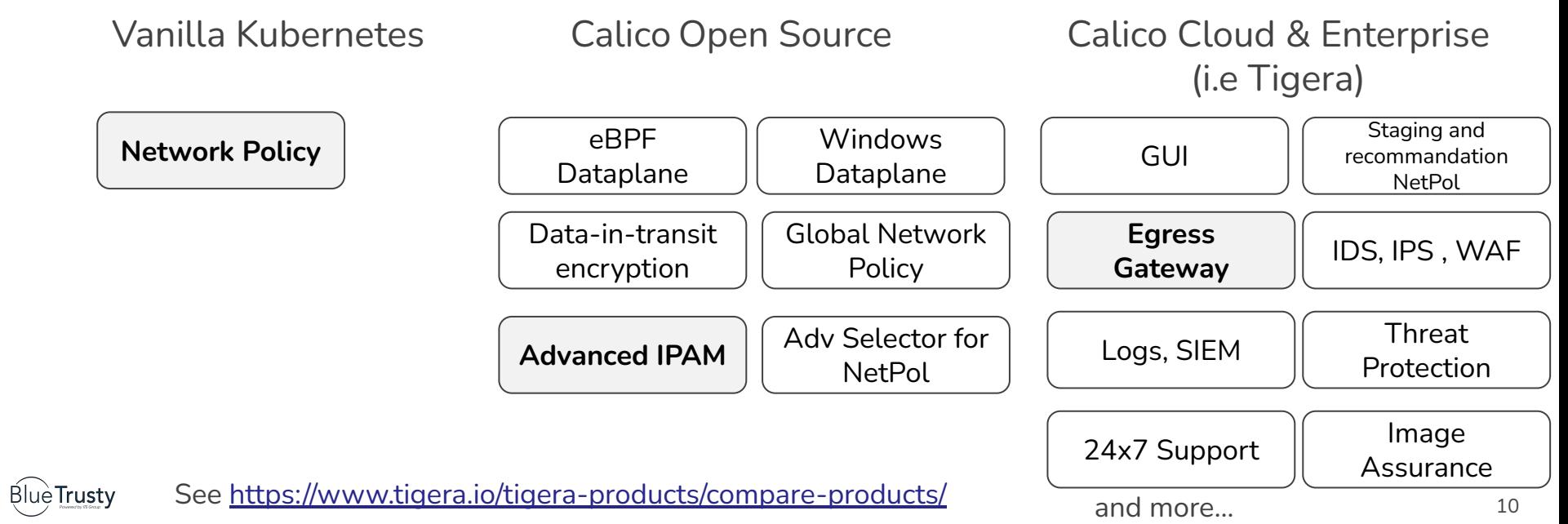

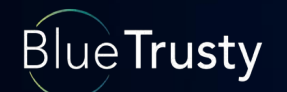

# Stratégie #1 : filtrer avec les Egress Network Policies

 $226.34$ 

698.1

### Les flux sortants sont par défaut autorisés…

Certains pods (verts) d'un cluster mutualisé doivent avoir accès à une ressource extérieure, par exemple une base de données.

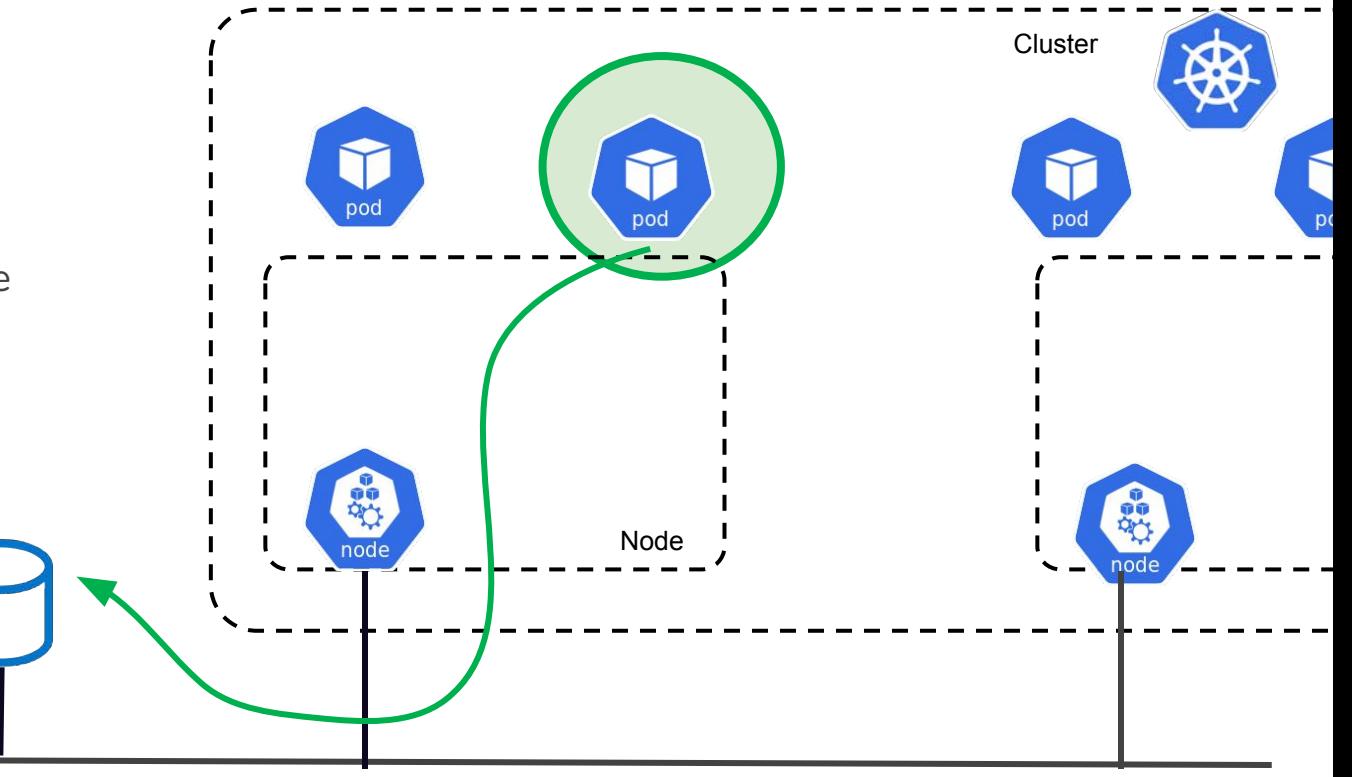

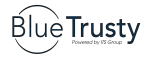

### Même ceux qui devraient être filtrés…

Pourtant les autres pods (par ex rouges) du cluster mutualisé ne doivent pas avoir accès à cette ressource extérieure.

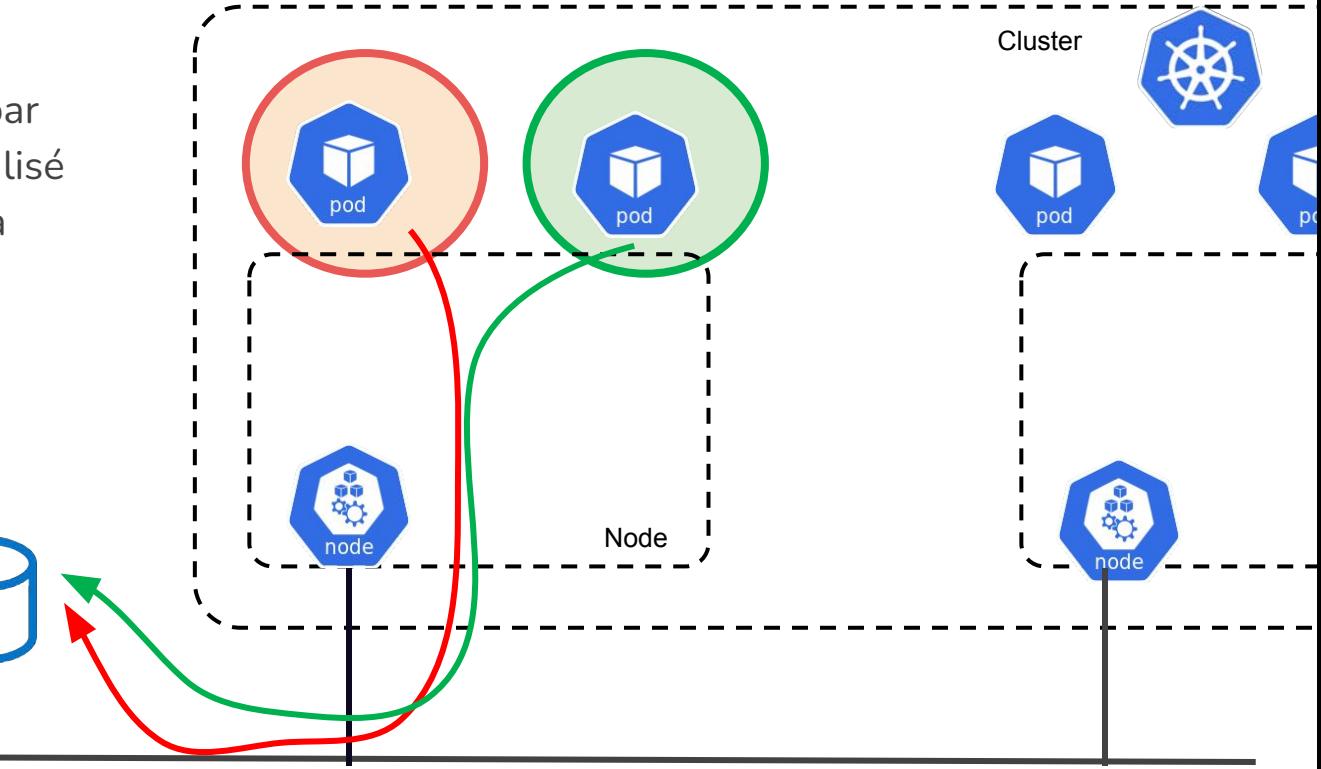

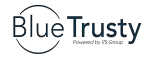

### Utilisons une "egress Network Policy"

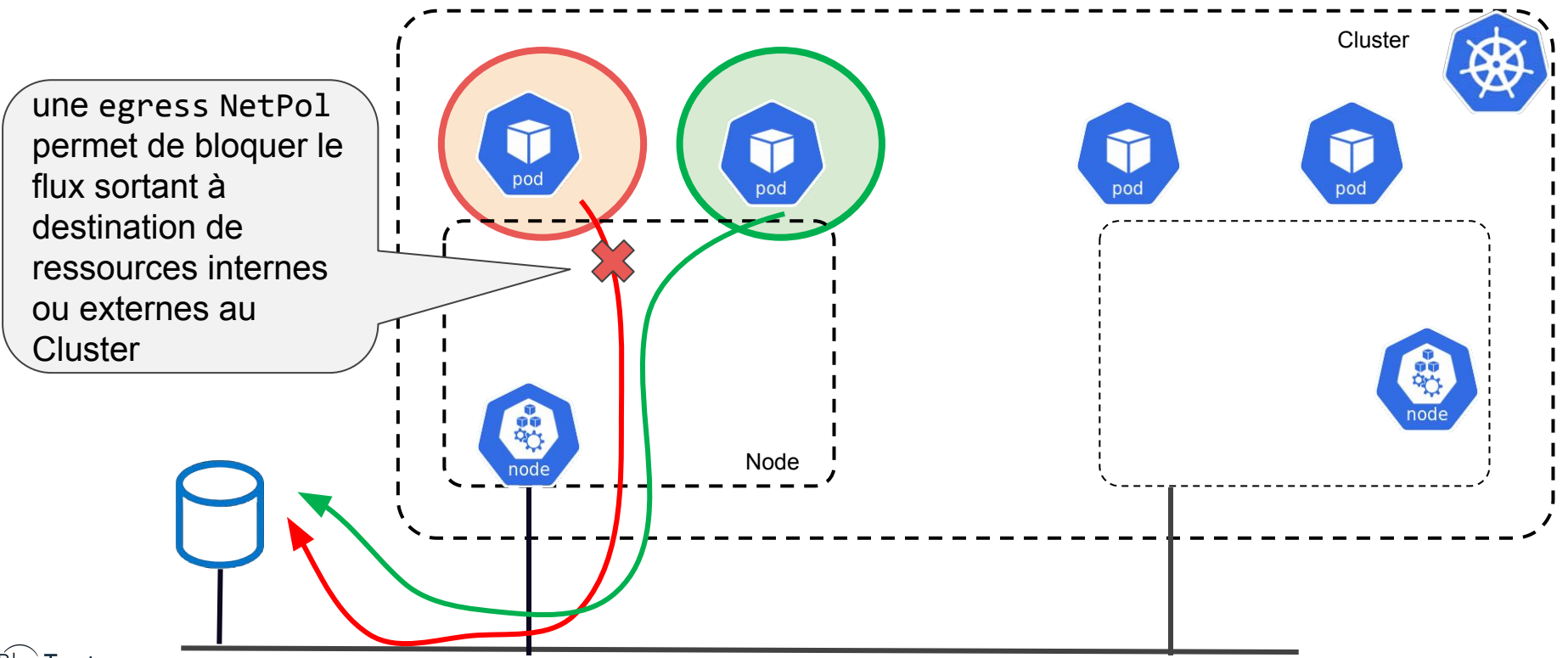

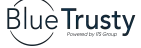

### Les Network Policy fonctionnent par liste d'autorisation

- Les Network Policy sont dites "application centric" c'està-dire qu'elles s'appliquent directement sur les Pods (et non sur les flux en transit).
- En standard, les règles n'ont pas d'ordre car elles ne spécifient que les flux à autoriser.
- Une règle finale de **Deny implicite** est appliquée pour les Pods dès le moment qu'une Network Policy leur est appliquée.

Cette approche est parfaitement adaptée à la microsegmentation, au Zero Trust Network.

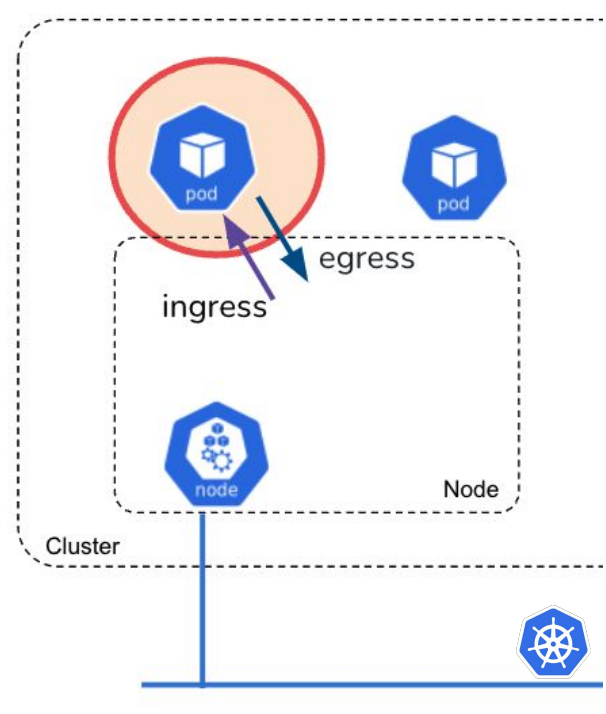

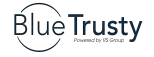

### Analyse d'une première egress NetworkPolicy

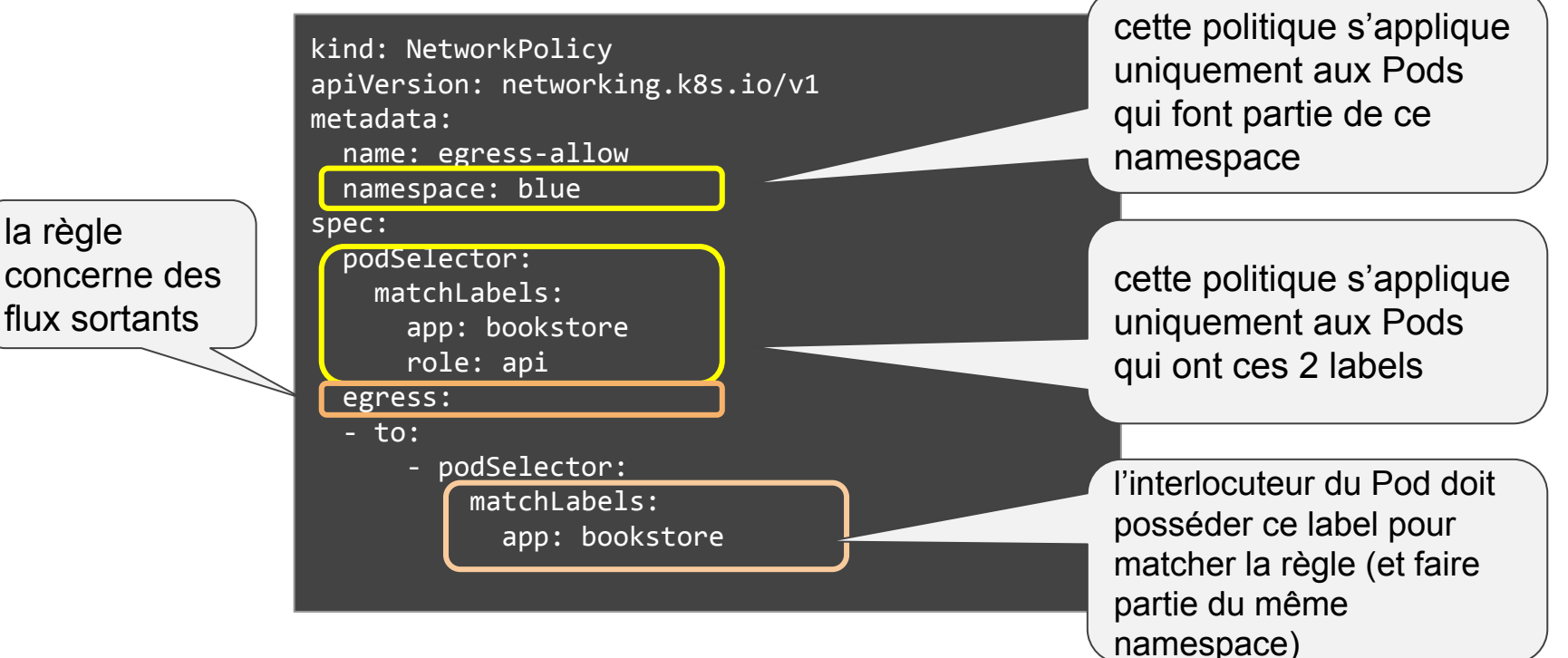

flux sortants

la règle

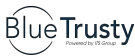

src : <https://github.com/ahmetb/kubernetes-network-policy-recipes>

### Les NetPol sont implémentées en iptables/netfilter (ou eBPF)

node# iptables -n -L cali-po-\_abDLit6fTnFw6lig4Kd Chain cali-po- abDLit6fTnFw6lig4Kd (1 references) target prot opt source target destination MARK all -- 0.0.0.0/0 0.0.0.0/0 /\* cali:Ze5J\_Y3hmkX4M0\_7 \*/ /\* Policy default/knp.default.allow-except-websrv egress \*/ MARK xset 0x80000/0x180000 MARK all -- 0.0.0.0/0 172.18.0.1 /\* cali:FDO4Igs10Wy0OLCV \*/ MARK and 0xfff7ffff MARK tcp -- 0.0.0.0/0 0.0.0.0/0 0.0.0.0 /\* cali:YHDVp5ifh1SZWvBi \*/ multiport dports 80 mark match 0x80000/0x80000 MARK or 0x10000 NFLOG all -- 0.0.0.0/0 0.0.0.0/0 0.0.0.0/0 /\* cali:iCdg FGT7IuUTN7j \*/ mark match 0x10000/0x10000 nflog-prefix "APE0|default/knp.default.allow-except-websrv" nflog-group 2 nflog-size 80 RETURN all -- 0.0.0.0/0 0.0.0.0/0 /\* cali:Gqsec9OCBYQzMdcK \*/ mark match 0x10000/0x10000

Sous Calico, des chaînes iptables sont créés : calico-fw (from workload) , -tw (to workload) , -po (policy)

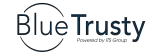

### La syntaxe est pointue

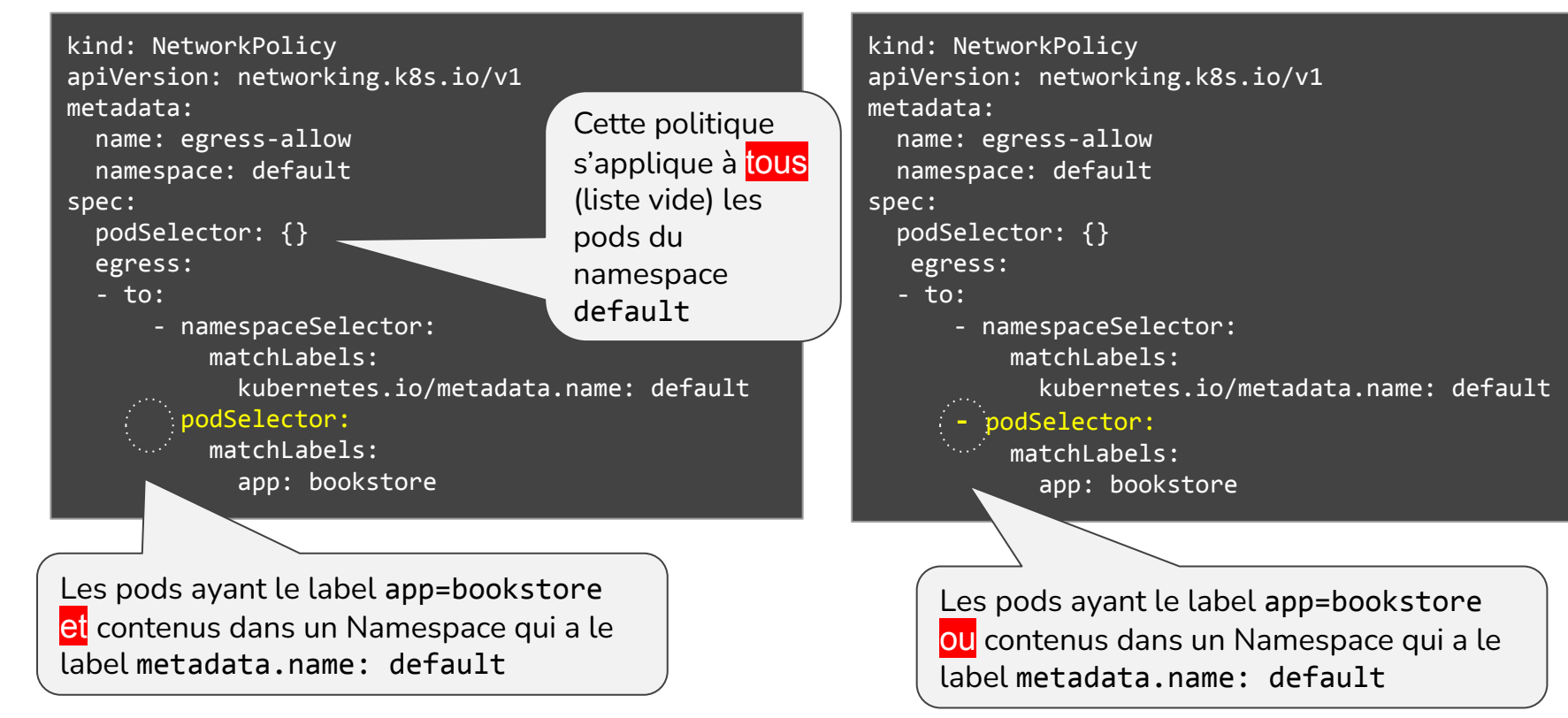

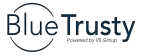

### Le GUI de Calico facilite la vie

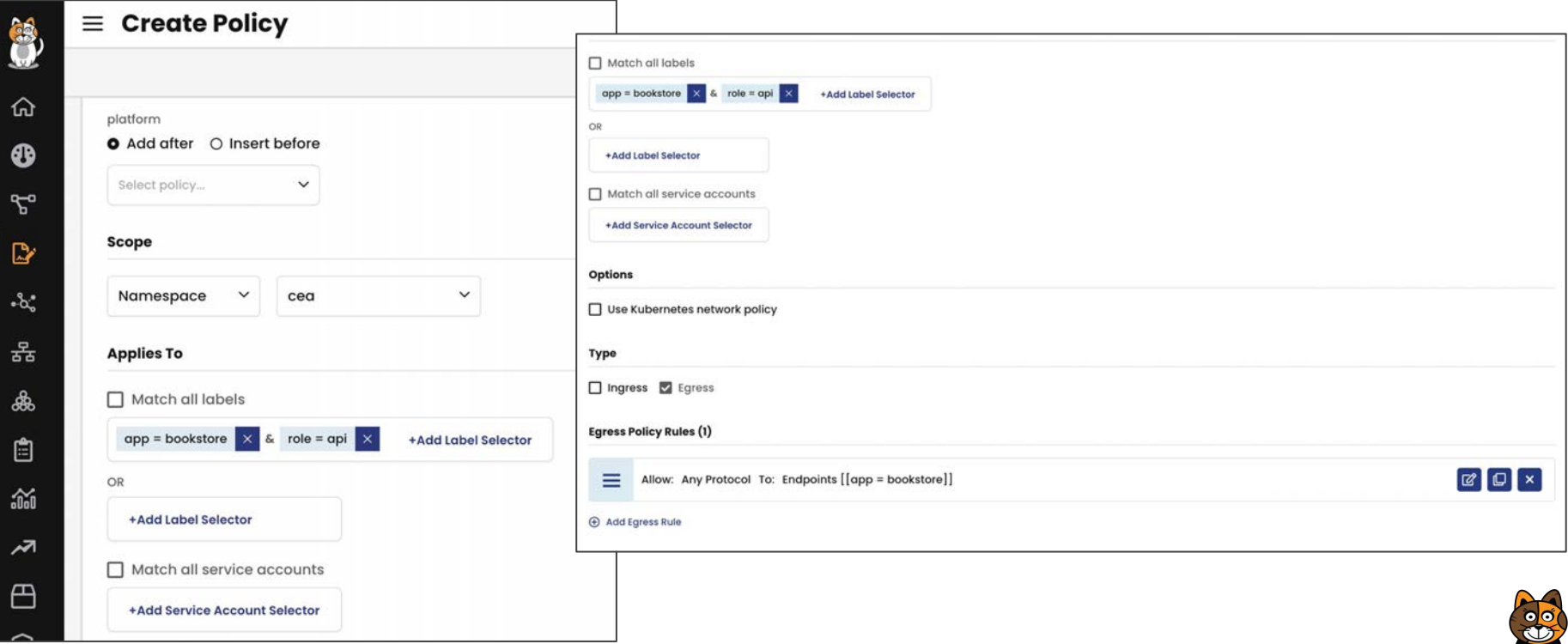

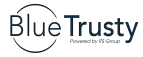

### L'écriture est parfois alambiquée

Seuls certains pods doivent accéder à un serveur externe.

Il faut donc appliquer une Network Policy Egress qui permet l'accès depuis certains Pods.

Par défaut, le reste des flux est interdit….

me

sp

la sortie en HTTP est autorisée vers 172.18.0.1 uniquement pour les Pods qui ont le label type=test

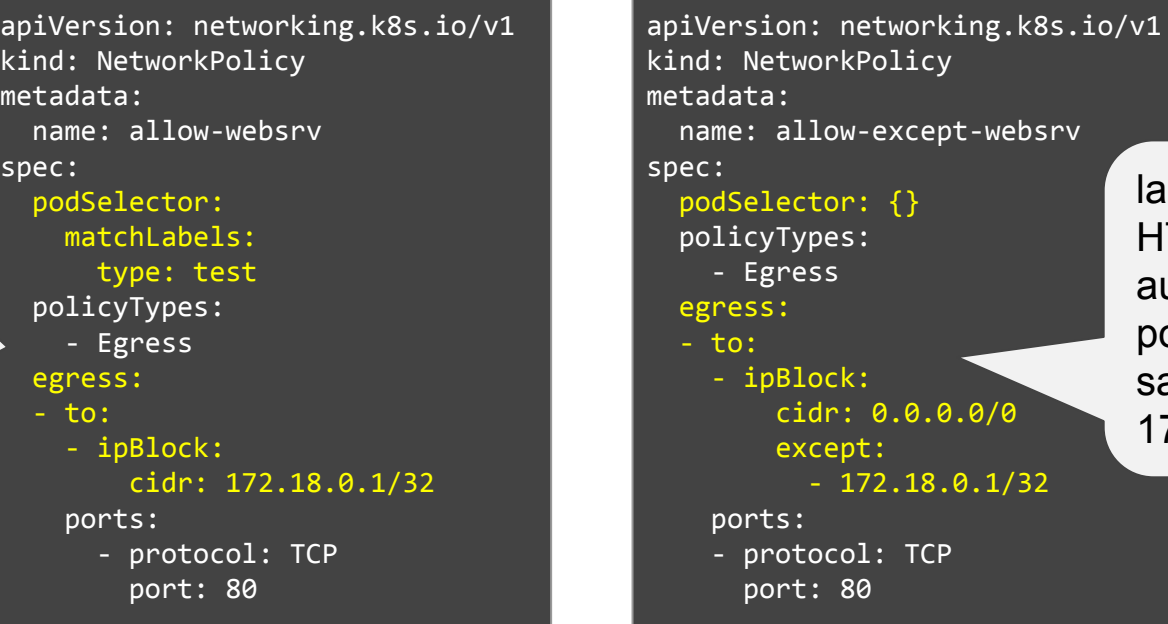

la sortie en HTTP est autorisée pour tous, sauf vers 172.18.0.1

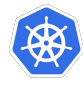

### Les NetPol standards sont "namespacées"

Seuls certains pods doivent accéder à un serveur externe. Il faut donc appliquer une NetPol Egress qui permet l'accès depuis certains Pods. Par défaut, le reste des flux est interdit….

…. enfin, tant que cette Network Policy leur sera appliquée !

….ce qui ne sera pas le cas des Pods logés dans un namespace créé postérieurement.

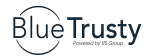

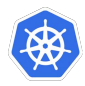

### What you can't do with network policies (at least, not yet) src: <https://kubernetes.io/docs/concepts/services-networking/network-policies/>

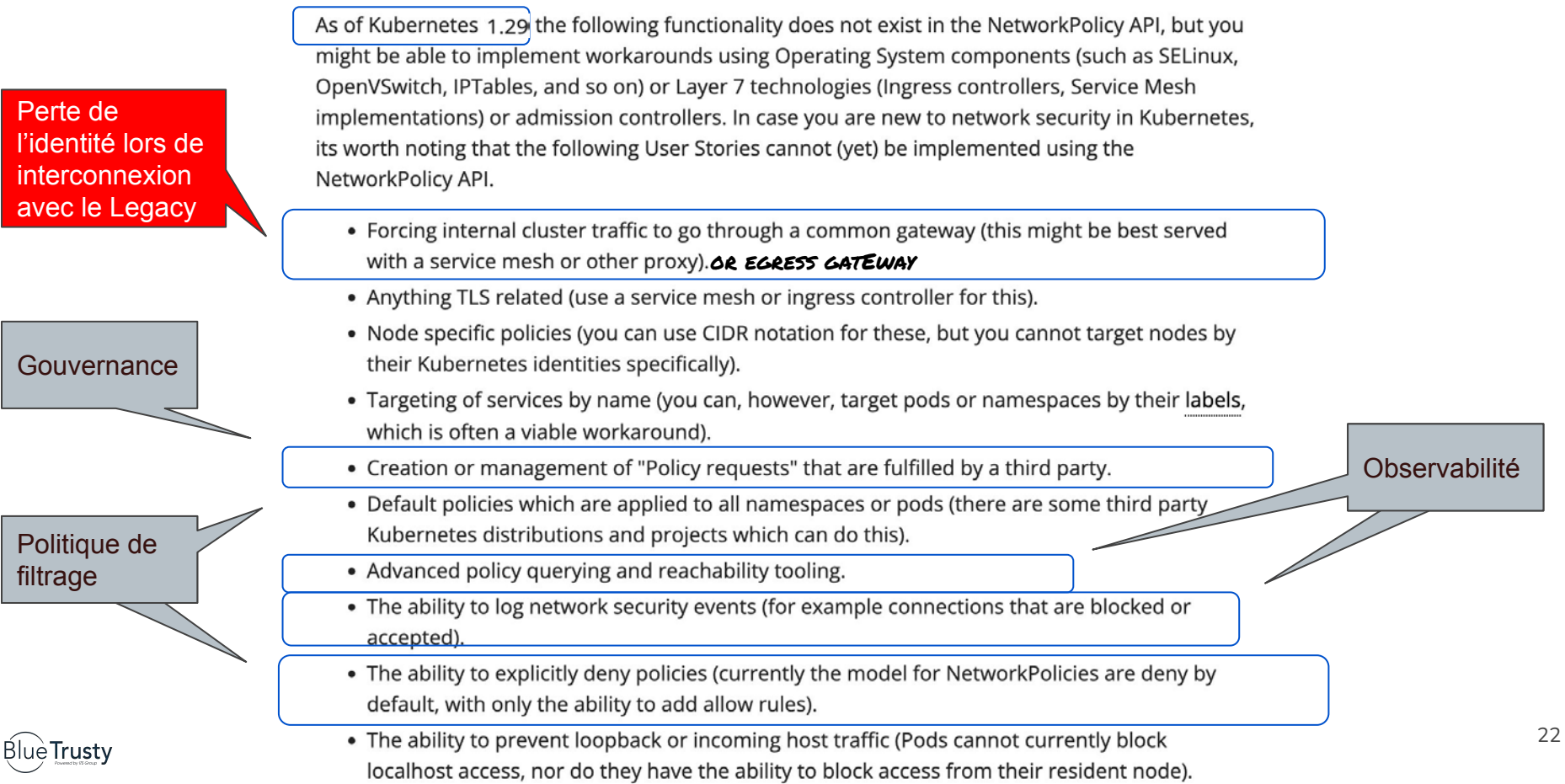

### Des Network Policy "étendues" sont nécessaires

Par exemple, avec le plugin CNI

ProjectCalico, les Network Policy

apportent -entre autres -

des actions distinctes (Allow, Deny, Log) ,

une sémantique plus riche

et peuvent s'appliquer à tout le Cluster

(Global Network Policy)

```
apiVersion: projectcalico.org/v3
kind: GlobalNetworkPolicy
metadata:
   name: gnp-allow-from-test 
spec:
   namespaceSelector: projectcalico.org/name not in 
{"kube-system", "calico-system", "tigera-system"}
   types:
   - Egress
   egress:
   - action: Allow
     protocol: TCP
     source:
       selector: type == "test" && 
projectcalico.org/namespace == "default"
     destination:
       nets: 
         - 172.18.0.1/32
       ports:
         - 80
```
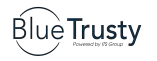

### Dernier obstacle : numérotation des règles

#### Attends !!

Je veux également que les Pods puissent résoudre les noms de domaine, mais conserver ma règle en Deny All….

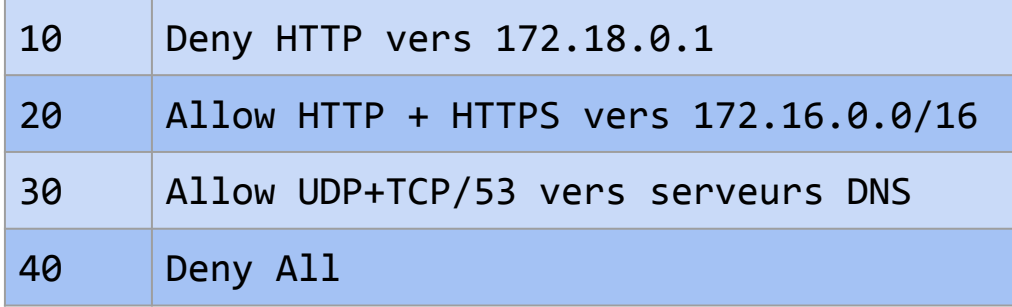

apiVersion: projectcalico.org/v3 kind: GlobalNetworkPolicy metadata: name: allowhttp spec: order: 20 types: - Egress egress: - action: Allow protocol: TCP source: {} destination: nets:  $-172.16.0.0/16$  ports: - 80 - 443

<https://projectcalico.docs.tigera.io/reference/resources/globalnetworkpolicy#entityrule>

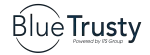

### Le GUI de Calico facilite la vie

\*\* calicocloud.io/policies/tiered  $\leftarrow$  $\rightarrow$ C

☆ | \$  $\equiv$ **Policies Board** ▍▵▌▵▌◎▌ 仚 **ADD TIER** Filter: Show staged policies: true  $\mathbf{\Theta}$ default allow-tigera security platform  $\mathcal{L}_{\rm o}$ elasticsearch-access default-deny  $\circ$  $\circ$  / logging  $\circ$  i  $\bullet$  / quarantine  $\mathbb{D}$ tigera-elasticsearch  $\square$  global  $\Box$  global tigera-elasticsearch  $\Delta t$ elasticsearch-internal default-deny  $\circ$  / allow-tigera-restricted-resource:  $\circ$  / allow-kube-dns  $\circ$  /  $\bullet$ 몷 □ tigera-elasticsearch  $\Box$  global  $\Box$  global  $\Box$  tigera-kibana க் + ADD POLICY kibana-access  $\circ$  / calico-node-alertmanager  $\circ$  / block-feodo  $\bullet$  / 自 tigera-kibana  $\Box$  global tigera-prometheus 翁 calico-node-alertmanager-mesh cnx-apiserver-access  $\circ$  i pci-whitelist  $\circ$  /  $\mathcal{S}$  $\sim$ tigera-system  $\Box$  global tigera-prometheus  $\overline{\phantom{0}}$ + ADD POLICY **ADD POLICY** default-deny  $\angle$ 凸  $\Box$  tigera-prometheus  $\odot$ **O** prometheus Z tigera-prometheus No Policy Traffic  $\circ$   $\angle$ 

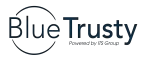

+ ADD POLICY

### Stratégie #1 : Utilisons les Network Policy

### $\vee$  Natif et standard à K8s

#### **►** Conforme à la culture GitOps

#### $\vee$  Basé sur une liste d'autorisation

### ✘ Sémantique limitée, ce qui nuit à la maintenabilité

✘ Nécessite une bonne compréhension des mécanismes k8s et réseau, pas évident pour les équipes "Legacy" ..

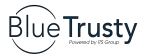

### Le GUI de Calico facilite la vie

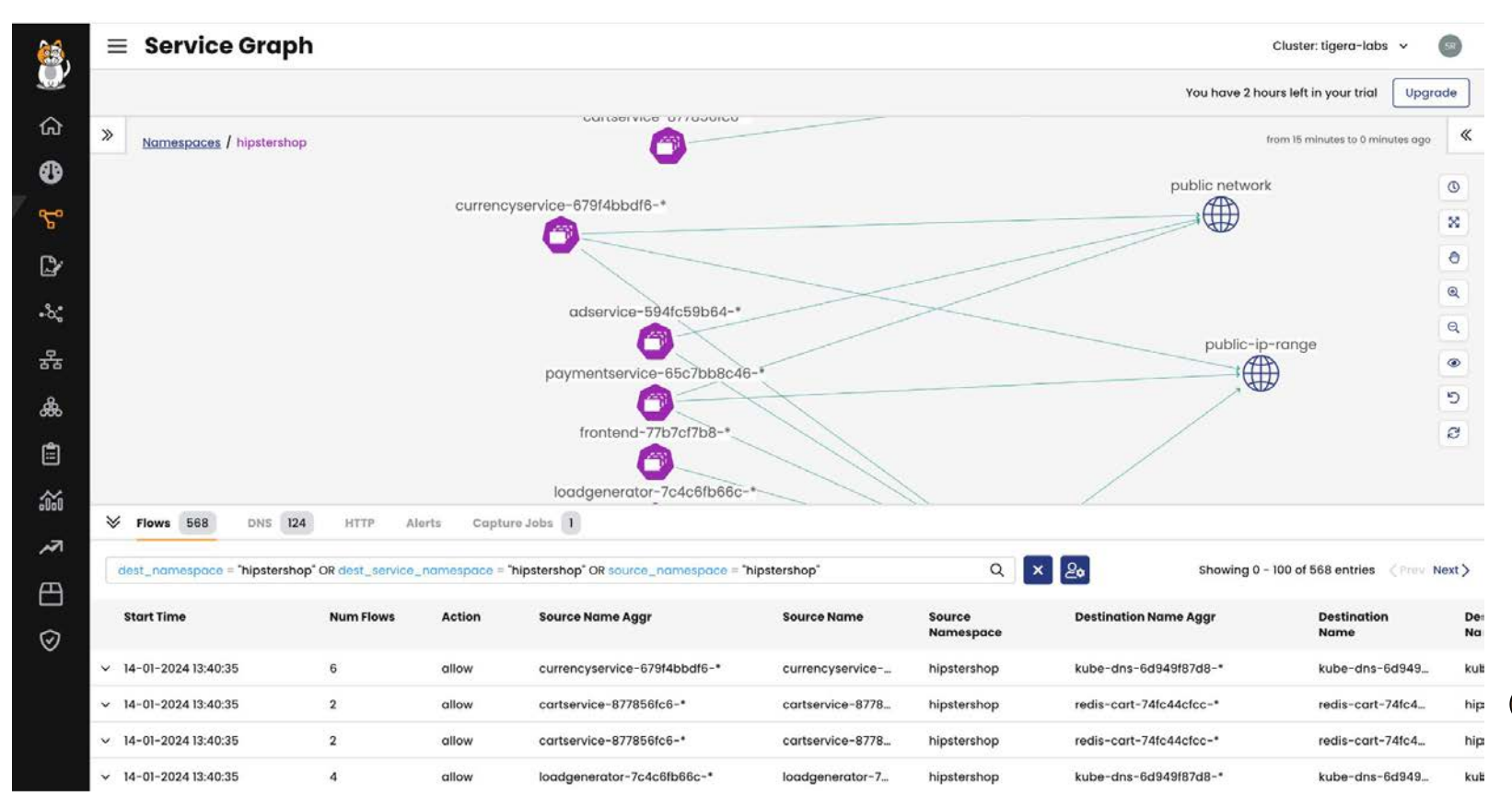

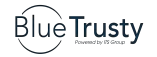

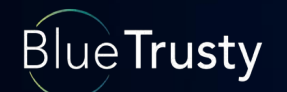

# Stratégie #2 : filtrer en aval avec un Firewall

698.11

 $226.34$ 

### Problème : les IPs sont souvent imprévisibles

**Blue Trusty** 

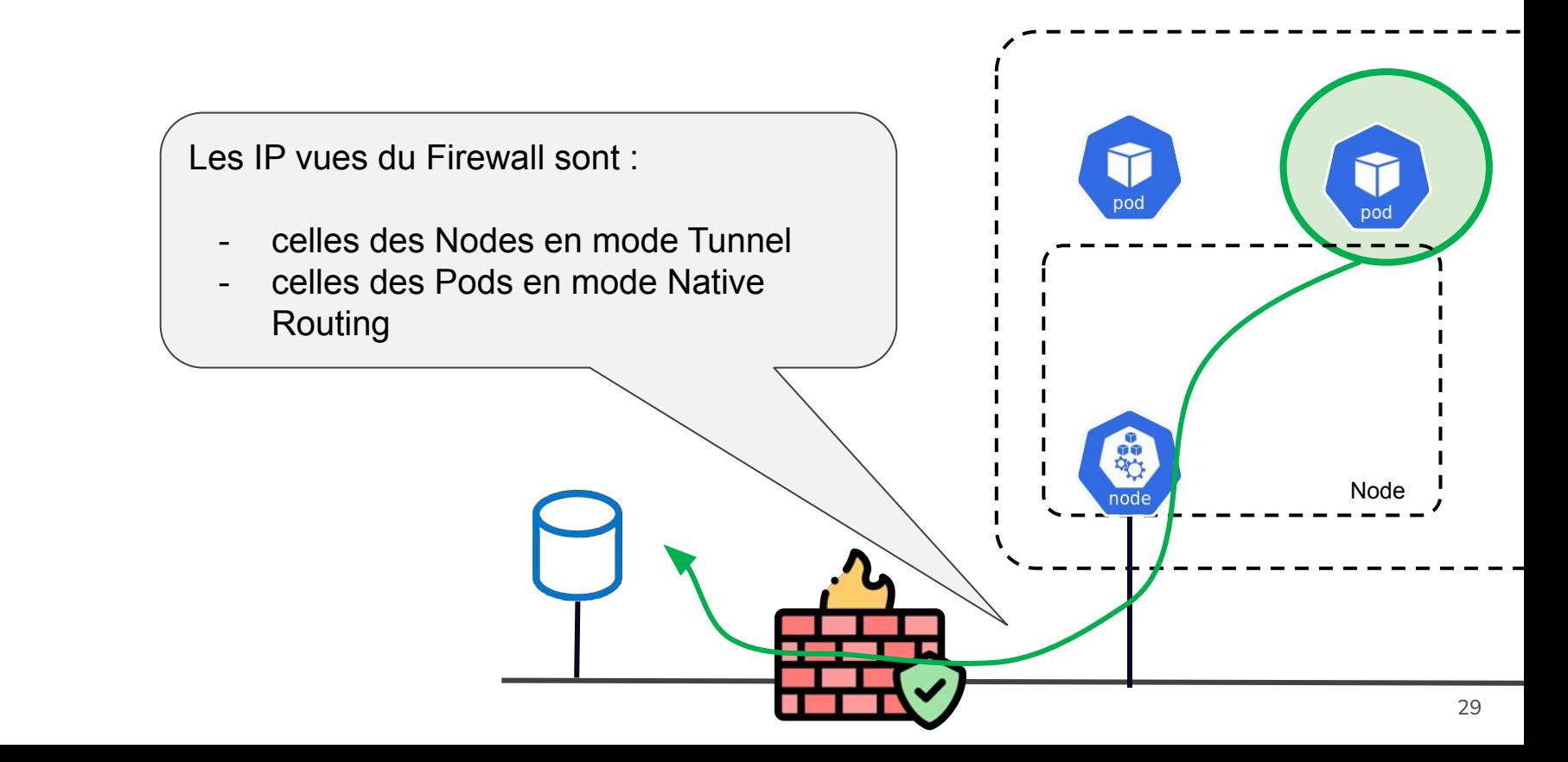

### Tactique #1 : Plaçons les Pods à autoriser sur des Nodes spécifiques

L'idée est de placer les Pods qui auront des autorisations de flux sur certains Nodes dont les IP "publiques" sont connues

kubectl label node worker zone=dmz –overwrite

apiVersion: apps/v1 kind: Deployment metadata: name: nginx spec: selector: matchLabels: type: test template: metadata: labels: type: test spec: containers: - name: nginx image: nginx nodeSelector: zone: dmz

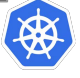

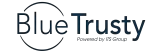

### Tactique #1 : Plaçons les Pods à autoriser sur des Nodes spécifiques

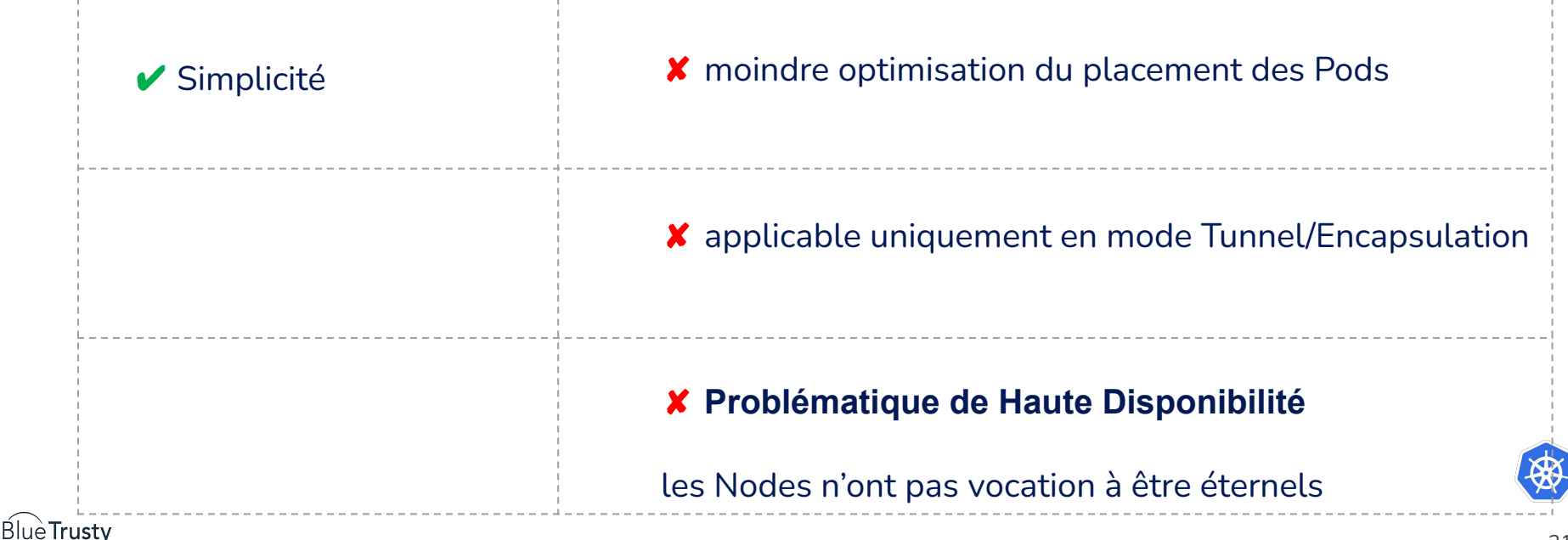

### Tactique #2 : via IPAM, affectons des IP réservées aux Pods à autoriser

On peut attribuer des IPs aux Pods selon leurs labels ou leur NameSpace d'appartenance.

```
apiVersion: v1
kind: Pod
metadata:
   name: pod-ipam-pool
   annotations:
     cni.projectcalico.org/ipv4pools: '["248-100-pool"]' 
spec:
   containers:
   - name: nginx
     image: nginx
```
apiVersion: projectcalico.org/v3 kind: IPPool metadata: name: 248-100-pool spec: cidr: 10.248.100.0/24 blockSize: 29 ipipMode: Always natOutgoing: false nodeSelector: !all()

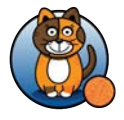

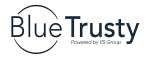

### Tactique #2 : via IPAM, affectons des IP réservées aux Pods à autoriser

On peut attribuer des IPs aux Pods selon leurs labels ou leur Namespace d'appartenance.Les plages (CIDR) sont subdivisées en Blocs attribués aux Nodes.

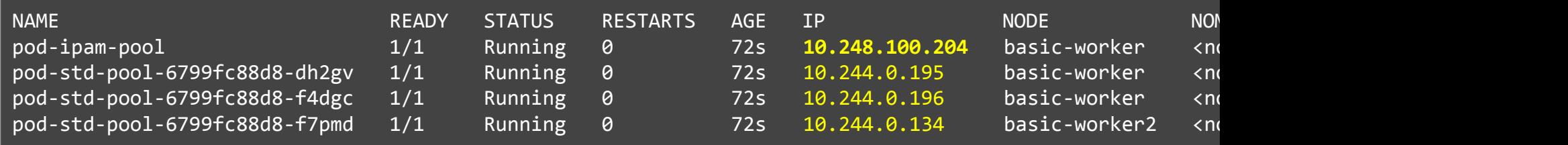

Dans un architecture sans SNAT (aka Transparent Mode ou Native Routing, c-a-d pas d'encapsulation) on peut différencier les Pods par leur adresse IP au niveau de firewalls legacy sur le chemin vers les ressources externes.

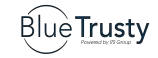

### Tactique #2 : via IPAM, affectons des IP réservées aux Pods à autoriser

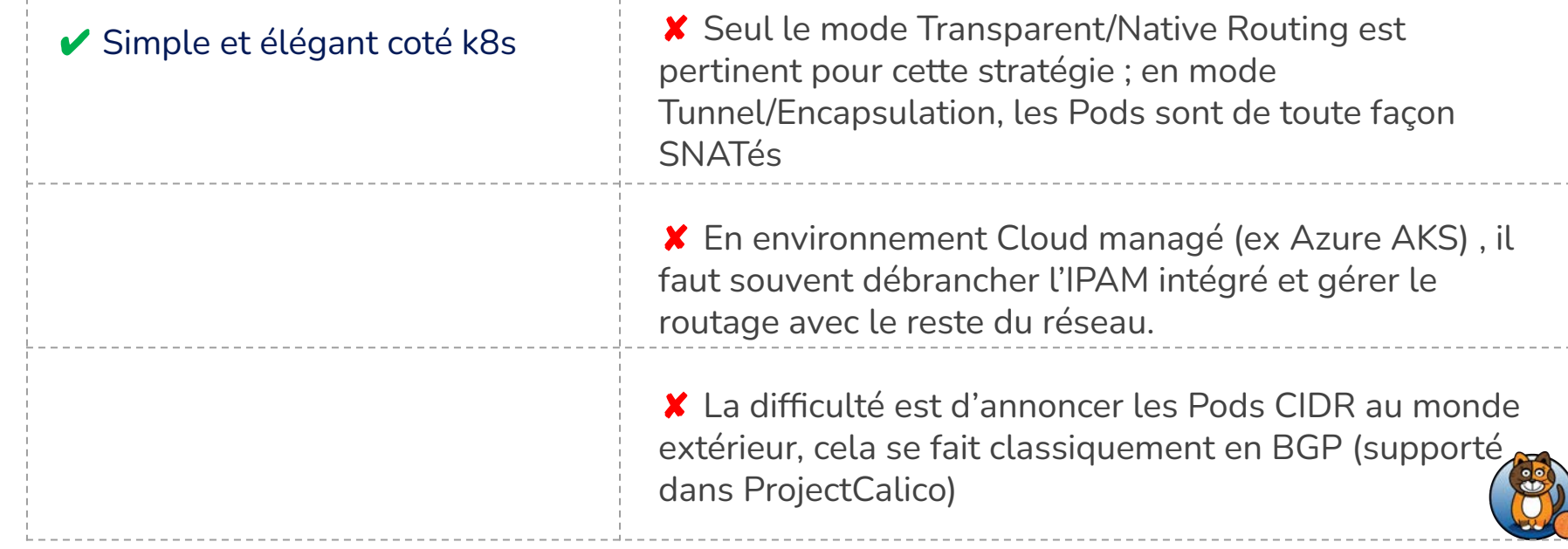

### Tactique #3 : utiliser une Egress Gateway, c'est à dire une IP fixe de sortie cluster

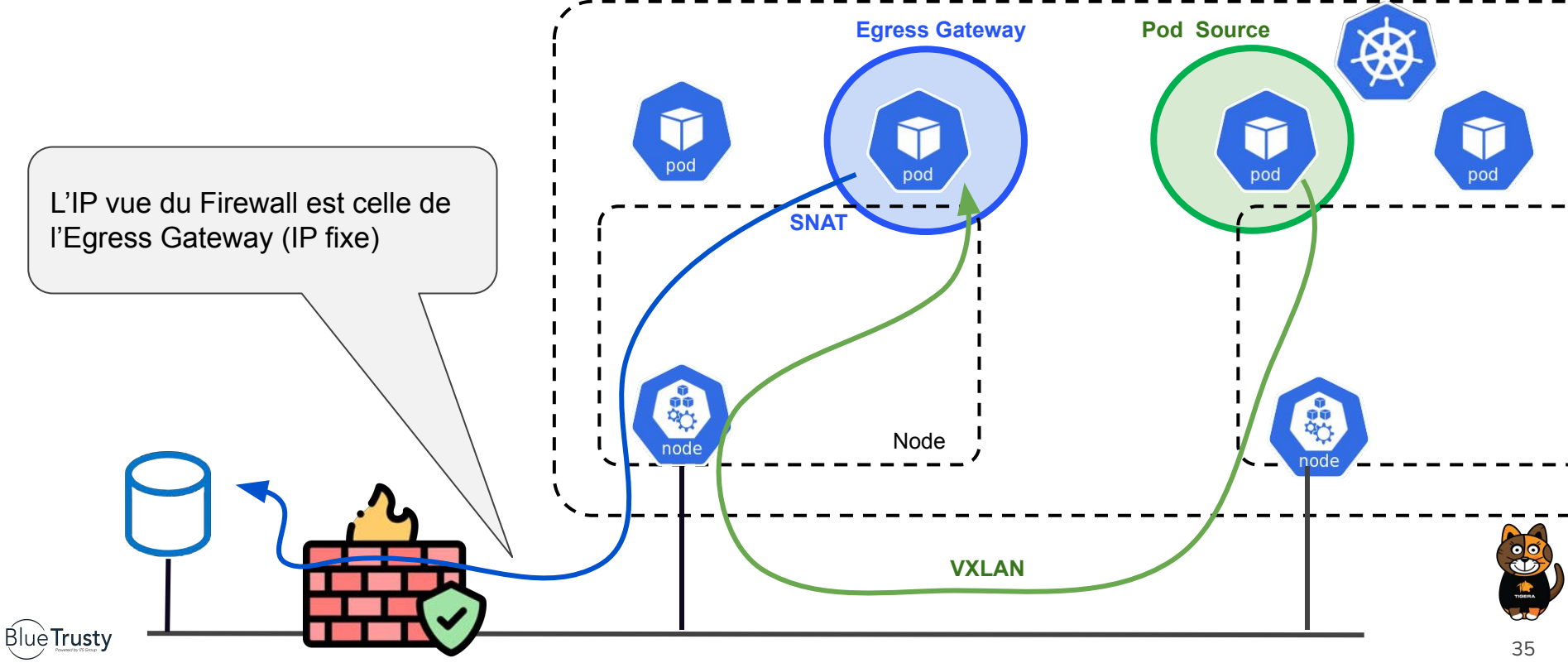

### Tactique #3 : utiliser une Egress Gateway, c'est à dire une IP fixe de sortie

On crée le Pool des IP Publiques à utiliser et on crée un deployment de plusieurs Pods d'image

egress-gateway

**Blue Trusty** 

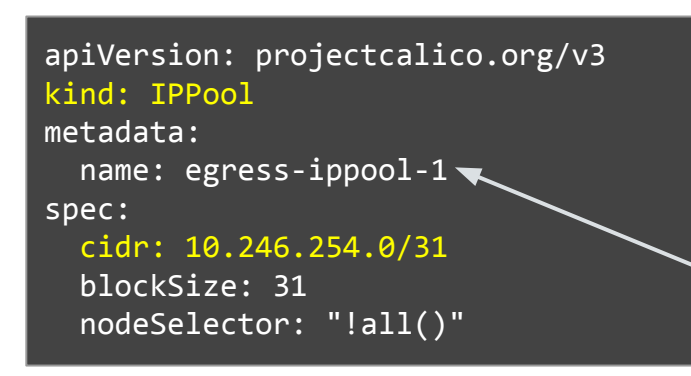

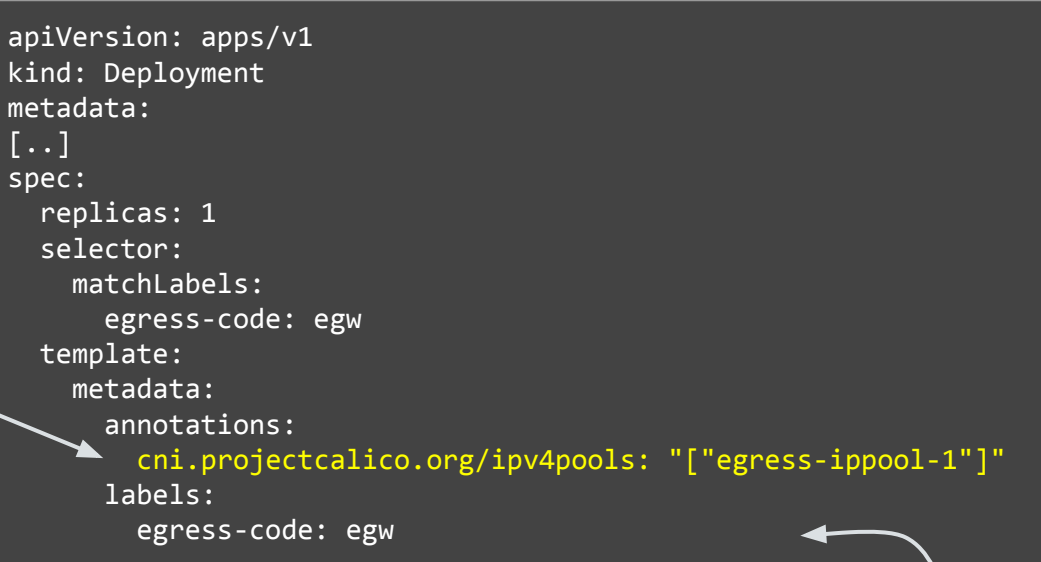

On annote le namespace (ou le déployment) pour que ses Pods utilisent l'Egress Gateway

kubectl annotate ns <namespace> egress.projectcalico.org/selector="egress-code == egw"

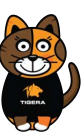

### Les mécanismes sous-jacents sont ceux de Linux

node# ip rule

0: from all lookup local 100: from 10.244.0.76 fwmark 0x80000/0x80000 lookup 250 32766: from all lookup main 32767: from all lookup default

node# ip route list table 250 default via 10.246.254.0 dev egress.calico onlink

node# ip route list table main default via 172.18.0.1 dev eth0 blackhole 10.244.0.64/26 proto 80 10.244.0.65 dev cali1b6d4f12a42 scope link

10.244.0.192/26 via 10.244.0.192 dev vxlan.calico onlink 172.18.0.0/16 dev eth0 proto kernel scope link src 172.18.0.4

node# ip -d link show egress.calico

72: egress.calico: <BROADCAST,MULTICAST,UP,LOWER UP> mtu 1400 [..] mode group default vxlan id 4097 local 172.18.0.4 dev eth0 srcport 0 0 dstport 4790 nolearning ttl auto

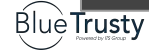

…

Tables de routage multiples, vxlan…

### On peut concevoir des stratégies complexes

```
apiVersion: projectcalico.org/v3
kind: EgressGatewayPolicy
metadata:
  name: "egw-policy1"
spec:
  rules:
   - destination:
       cidr: 10.0.0.0/8
     description: "Local: no gateway"
   - destination:
       cidr: 11.0.0.0/8
     description: "Gateway to on prem"
     gateway:
       namespaceSelector: "projectcalico.org/name == 'default'"
       selector: "egress-code == 'blue'"
   - description: "Gateway to internet"
     gateway:
       namespaceSelector: "projectcalico.org/name == 'default'"
       selector: "egress-code == 'red'"
     gatewayPreference: PreferNodeLocal
```
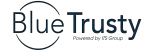

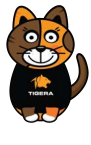

### Tactique #3 : utiliser une Egress Gateway, c'est à dire une IP fixe de sortie

✔ Simple et élégant coté k8s

 $\vee$  Méthode plus fiable que NodeAffinity

✔ Utilise les mécanismes de k8s pour la haute disponibilité puisque les Egress Gateways sont des Pods

 $\vee$  Répartition de charge possible sur plusieurs Egress Gateways

- ✘ Nécessite une topologie réseau supportée (AWS, Azure , OnPrem avec BGP)
- ✘ Nécessite la version Entreprise de Calico

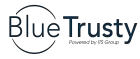

### **Conclusion**

Filtrez les flux sortants !

Utilisez les fonctionnalités avancées de votre plugin CNI pour écrire des politiques de *filtrage efficaces et maintenables* (les GUI aident!)

Utilisez les fonctionnalités IPAM ou Egress Gateway de votre plugin CNI pour rendre l'IP des Pods distinguables

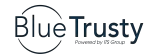

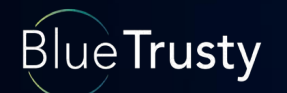

## Temps pour les questions…

698.11

226.34